## **Solving Equations Using Solve and Csolve on the TI-89**

To solve an equation you must give the calculator the equation and then tell it which variable to solve for. In the home screen type

**solve(***equation*, *variable***)**

There are several ways to enter the solve command:

- Type **solve(**
- Select it from the **Catalog** menu
- **F2: Algebra, 1:solve(**

If your calculator is set in auto mode, when you press **enter**, the answer will appear in "proper form" giving an exact answer. If you press **diamond enter**, the answer will be given as a decimal approximation.

If there are fractions in your equation, be sure to put the numerators and denominators in parentheses if needed.

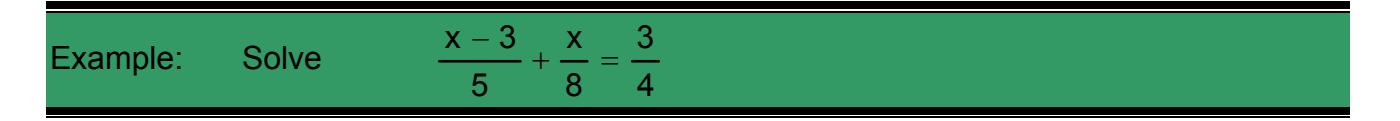

**F2: Algebra 1:Solve**  Key in **(x-3)/5+x/8=3/4,x) Enter** Answer is 54/13 **Diamond Enter** Answer is 4.1538

The solve command will only find real solutions. If you suspect that your equation has complex solutions, use the **csolve** command instead. It will give both real and complex solutions. Use any of the following to access the csolve command:

- Type **csolve(**
- Select csolve from the **Catalog** menu
- **F2:Algebra, Alpha A: Complex, 1:csolve(**

Use the same format: **csolve(***equation*, *variable***)** 

Example: Solve  $x^2 - 4x + 8 = 0$ 

**F2: Algebra** 

**Alpha A: Complex 1:csolve(**  Key in **x^2 - 4x + 8 = 0, x) Enter** Answer is  $2 + 2i$  or  $2 - 2i$ 

Example: Solve  $4x^5 - 8x^4 - x + 2 = 0$ 

**F2: Algebra A: Complex 1:csolve(**  Key in **4x^5 - 8x^4 - x + 2 = 0, x) Enter** Answer is  $\frac{1}{2}$ ,  $\frac{1}{2}$ ,  $\frac{1}{2}$ ,  $\frac{1}{2}$ ,  $\frac{1}{2}$ , 2 2 2 2 2 2 i√2 2 *i*√2 *,* −*i*√2 *,* −⁄2 *,* −⁄2 *,* 

There are 2 complex solutions and 3 real solutions. Two of the real solutions are irrational and one is rational.

**If you are unsure about what type of solutions an equation will have, always use the csolve( command.**